# **Manual de usuario de INL DevResults: Cómo enviar resultados (todos los usuarios)**

### *Lista de chequeo para una entrega trimestral completa*

Este Manual de usuario cubre el envío de datos en DevResults, una de las partes principales de las entregas trimestrales. Consulte la siguiente lista de chequeo para ver las tareas que deben cumplirse para cubrir los requisitos de entregas trimestrales.

#### **Lista de chequeo para una presentación trimestral completa:**

- $\checkmark$  Los datos de los indicadores han sido insertados en su totalidad. En los casos donde los datos están incompletos, las notas explican el problema
- $\checkmark$  Las respuestas narrativas están completas y los textos contienen 500 palabras o menos
- $\checkmark$  Los elementos de la lista de chequeo (etapas y entregables) han sido marcados donde corresponde
- $\checkmark$  Los comentarios incluidos en la sección de discusión están disponibles
- ✓ Los datos han sido enviados a través de DevResults
- $\checkmark$  El informe de rendimiento automatizado ha sido solicitado, rellenado y firmado, y cargado en la pestaña de Documents del proyecto
- $\checkmark$  Otros documentos de rendimiento (opcionales) han sido cargados en la pestaña Documents del proyecto (como anexos, informes, etc.)
- ✓ Todos los informes financieros requeridos han sido enviados al Gerente de Proyectos de INL por correo electrónico
- $\checkmark$  Y ha sido programada una reunión con el Gerente de Proyectos de INL para discutir los cambios en los indicadores para el próximo período de seguimiento, si corresponde. Recuerde que generalmente, no es una buena idea intentar cambiar los indicadores dentro de la ventana de envío.

2 Si necesita más información, consulte el Manual de usuario de INL. Allí encontrará instrucciones paso a paso para completar todas las tareas discutidas [\(aquí](https://help.devresults.com/help/inl-user-guide)).

#### *1. Envíe los resultados*

Una vez que se haya ingresado todos los datos de su proyecto, estará listo para enviar los resultados de indicadores y las respuestas narrativas del proyecto correspondientes al período de seguimiento. En la página Indicadors (ver más abajo), haga clic en la barra de estatus para expandir las opciones desplegables y seleccione la opción **Submit all project data for review** (mostrada a continuación).

NOTA: Sólo los gerentes de socios y el personal de INL pueden enviar datos para su revisión. Esta opción no aparecerá para los colaboradores asociados. Si usted es un colaborador asociado, póngase en contacto con su administrador de socios designado para enviar los datos de su proyecto.

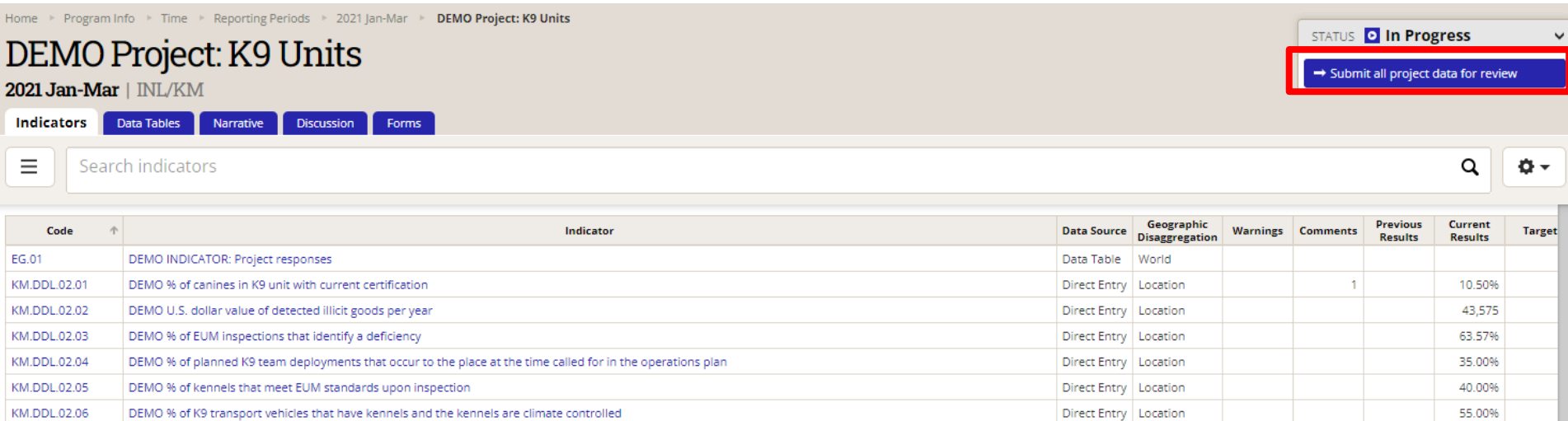

### *2. Envíe los resultados (continuación)*

Aparecerá un cuadro de diálogo antes de que se complete su envío. Puede elegir agregar un mensaje en el cuadro de mensaje dirigido a la persona que revisará la entrega trimestral (como se muestra a continuación). Haga clic en **Send** para enviar todos los resultados de los indicadores del proyecto y las respuestas narrativas para su revisión.

Después de hacer clic en **Send**, DevResults notificará automáticamente por correo electrónico al aprobador de INL designado que los resultados del indicador y las respuestas narrativas se han enviado y están listas para su revisión.

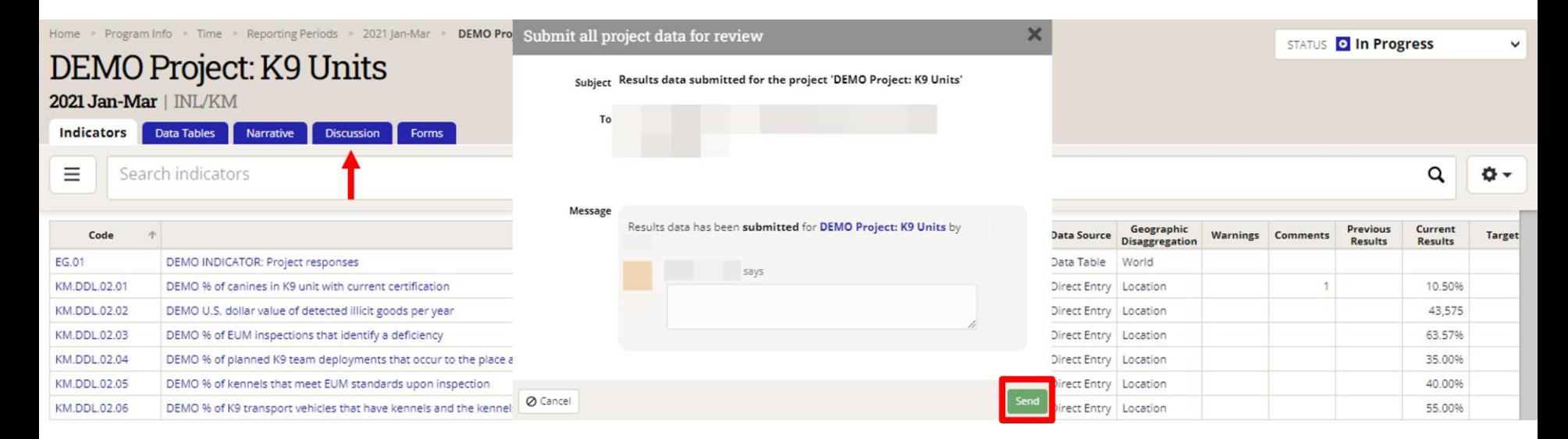

NOTA: Cualquier mensaje agregado al envío aparecerá, junto con sus respuestas, en la pestaña de **Discussion**.

### *3. Datos bloqueados*

Al enviar los datos del proyecto, los datos del proyecto se bloquearán. La barra de estatus en la parte superior derecha de la página indicará que se han enviado datos. Ya no podrá realizar ediciones en los datos de este proyecto a menos que se le devuelva el envío para hacer correcciones.

Si encuentra un error después de haber enviado los datos, comuníquese con su Gerente de Proyectos de INL y pídale que devuelva los datos. Una vez que se devuelven los datos, el período de seguimiento del proyecto se desbloqueará para que pueda corregir cualquier error.

DevResults le notificará por correo electrónico si los datos del proyecto enviados han sido devueltos para su edición. El período de seguimiento del proyecto se desbloqueará para que pueda realizar los cambios necesarios. Cualquier mensaje dejado por el revisor al devolver los datos del proyecto aparecerá en la pestaña de **Discussion**.

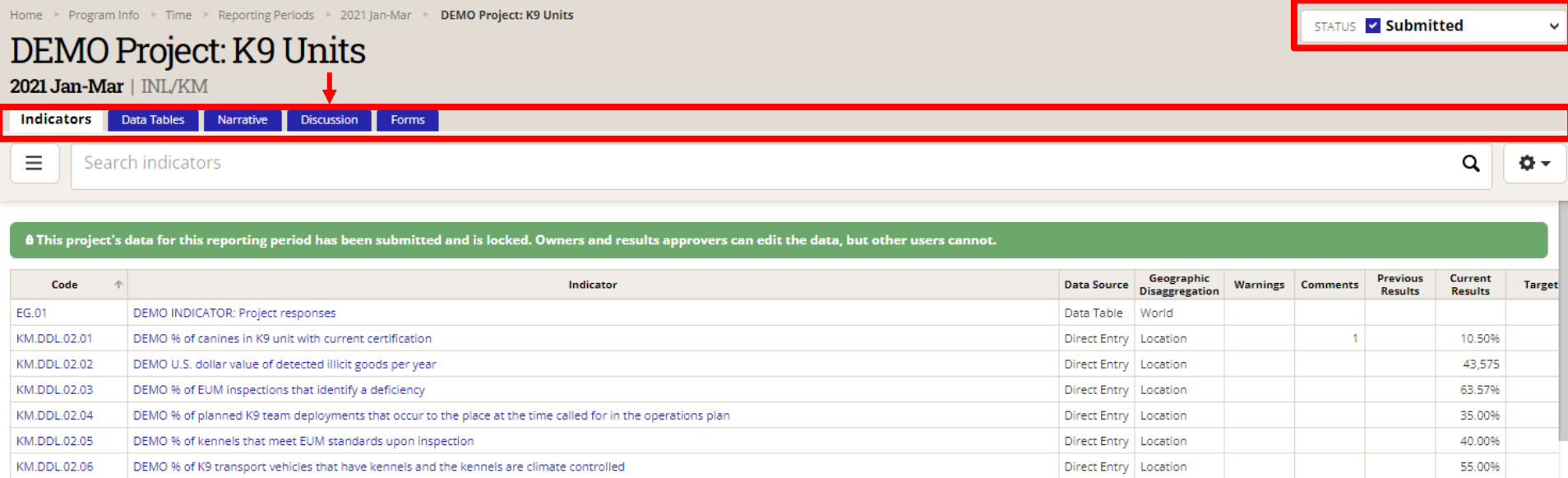

## **Soporte técnico de DevResults**

#### *Soporte técnico de DevResults*

Si tiene preguntas sobre su proyecto o preguntas generales sobre DevResults, póngase en contacto con el servicio de asistencia de DevResults haciendo clic en **Help** en la parte superior derecha de la pantalla y haciendo clic en **Contact Helpdesk** (detalles a continuación). Su solicitud de ayuda se asignará al equipo apropiado de DevResults o INL dependiendo de la naturaleza de su pregunta.

También puede acceder a guías de usuario y materiales de ayuda adicionales navegando al Manual del usuario de INL [\(aquí\)](https://help.devresults.com/help/inl-user-guide).

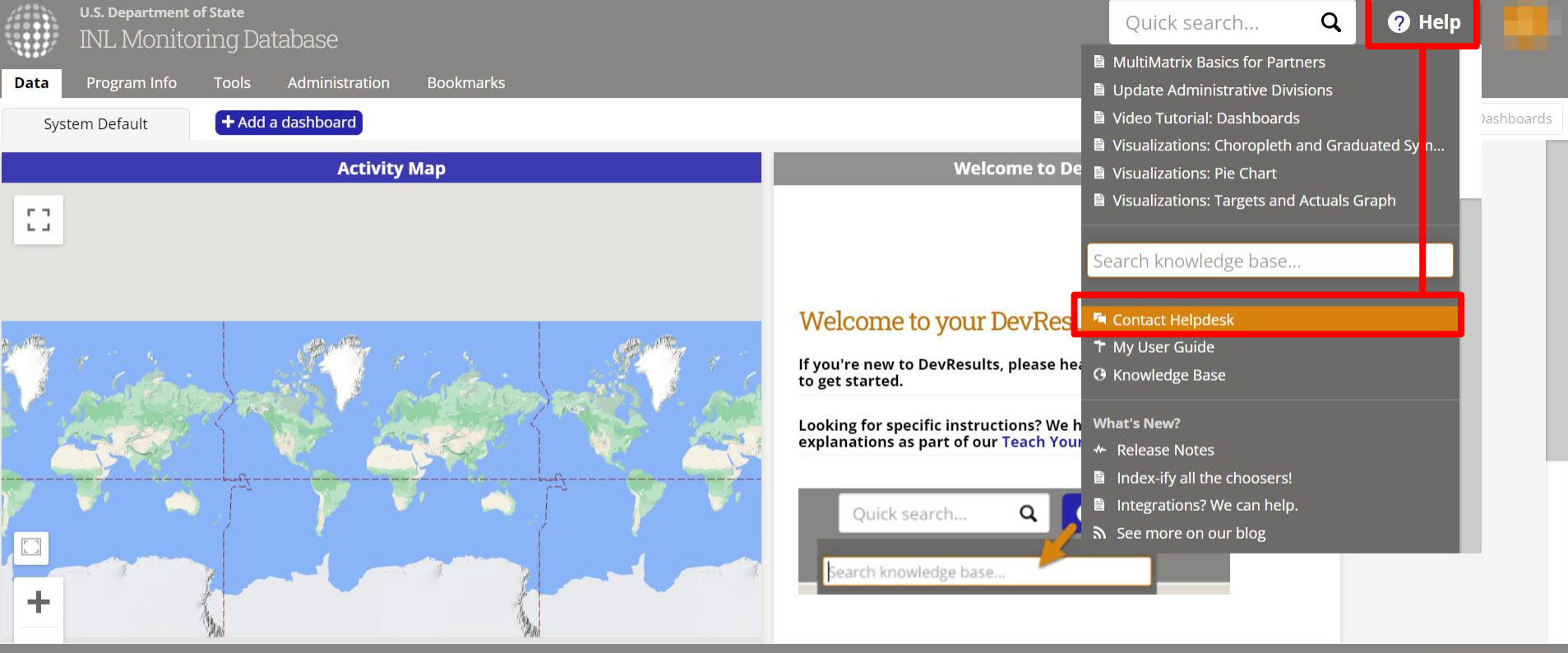